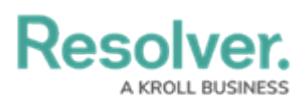

## **Version 2.1 Release Notes**

Last Modified on 04/09/2018 10:29 am EDT

# **Overview**

Resolver Core 2.1 introduces new features that make your experience even more seamless. With two new report filters, end users can now filter data by object type or role, while a new parameter on the table element in reports allows administrators to create personalized reports for the currently logged in user (e.g. My Risks or My Incidents). Other features include a new workflow action to automatically set select list options on an object, the ability to load and explore all objects that belong to a particular object type instead of searching by keyword, and improved orchestration performance.

# **New Features**

## **Quick Search (Explore By)**

You can now [search](http://help.resolver.com/help/search-core-by-object-type) your organization by object type by clicking the  $\sim$  icon in search field on any page, which will reveal the **Explore By** menu. From here, you can click an object type to reveal its objects and apply filters to further narrow the results. These results are displayed based on the current user's permissions.

#### **Report Filters**

New filter [options](http://help.resolver.com/help/add-filters) have been added to reports, including:

- **Object Type (Object Name):** Users can filter by object name to display data from one or more selected objects only.
- **Roles:** Users can filter report data by individual users or user groups in explicit roles that have been granted direct access to objects from the report's data definition, making it easy to view and analyze data that's relevant to a particular user.

# **Resolver**

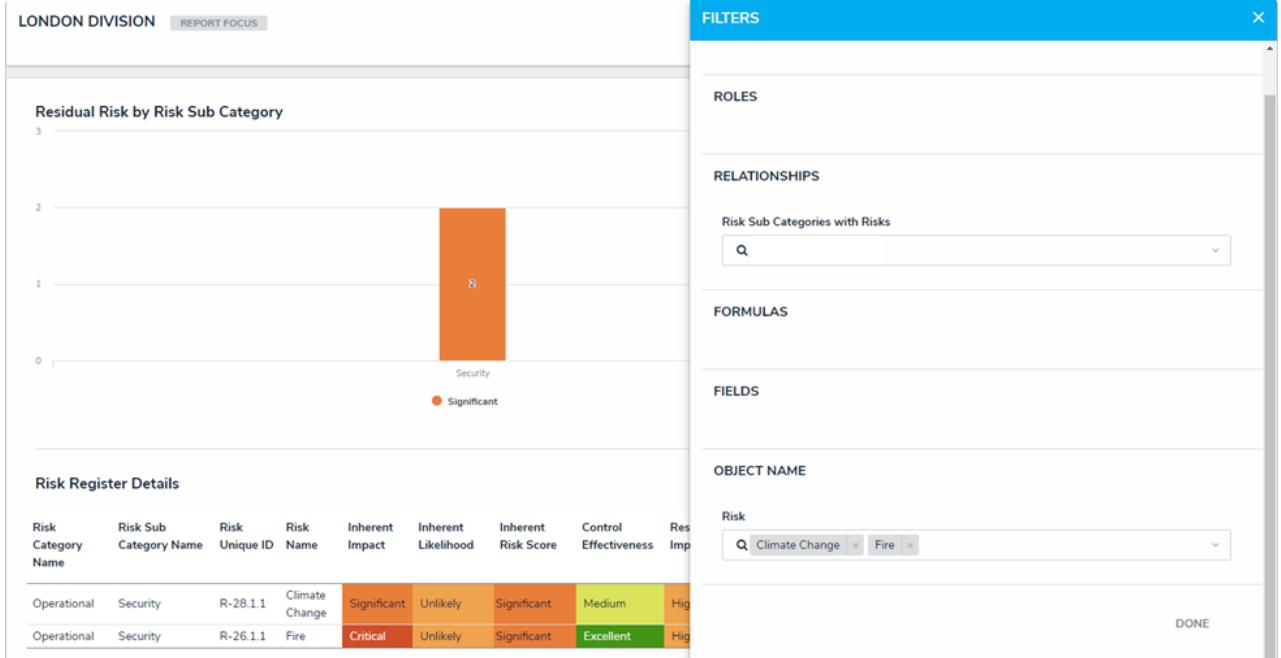

Object type filters applied to <sup>a</sup> report, which narrows down report data based on the object(s) selected in the filter.

## **Current User Parameter on Table Reports**

Administrators can apply the new **Current User** parameter on [tables](http://help.resolver.com/help/add-a-table) to create personalized reports. Only users added to the role selected in this parameter can view data in the table.

## **Select List Workflow Action**

Administrators can now use the Set Field [Value](http://help.resolver.com/help/add-a-set-field-value-action-to-a-transition) action on a workflow transition to dynamically update select lists once an object transitions into another state. For example, this action could be used to select a High Priority option when an Incident object moves from the Open to Escalated state.

### **Orchestration Event Improvements**

Improved the performance of the [Orchestration](http://help.resolver.com/help/add-an-orchestration-event-action-on-a-transition) Event action on a workflow transition, including faster execution for large amounts of data and visual cues to indicate orchestration progress.

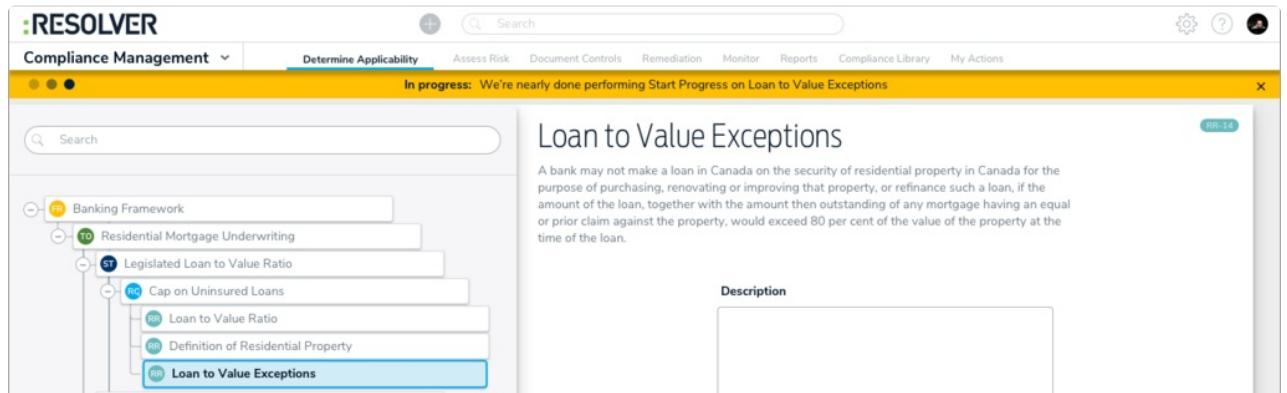

A banner indicating that an orchestration event is in progress.

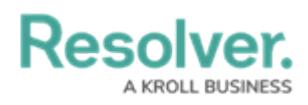

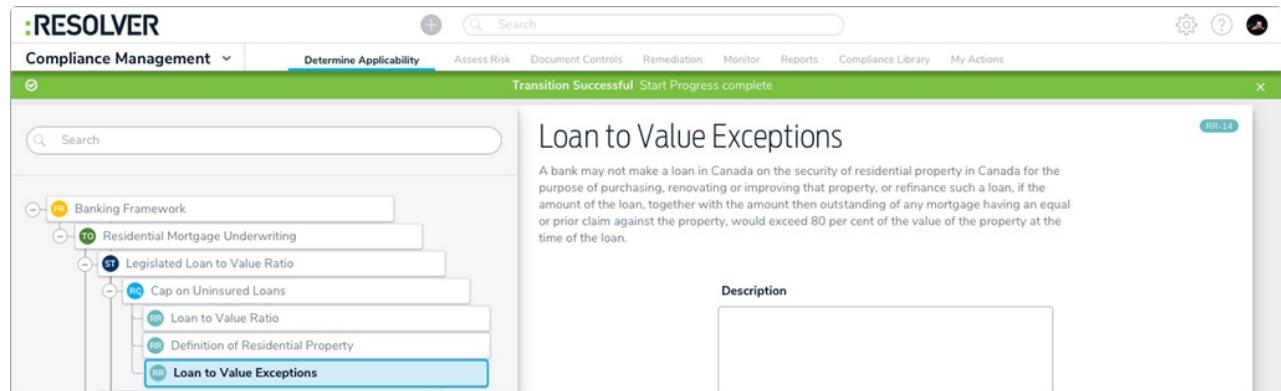

A banner indicating that an orchestration event was successful.